### 開設機構用戶帳戶及設定綜合法院案件管理系統功能角色

帳戶類別

機構帳戶下的人士分屬三類子帳戶,分別是

- (a) 主要管理員帳戶
- (b)輔助管理員帳戶;及
- (c) 機構用戶帳戶。

完成帳戶啓動程序後,主要管理員帳戶或輔助管理員帳戶持有人可以開設機構用戶帳戶,(i) 設定各分支代碼<sup>1</sup>;以及(ii)授予相關權限(即綜合法院案件管理系統角色),藉以與電子法院 進行實際的電子交易。

主要管理員及輔助管理員如想親自進行電子交易,也可以為自己開設機構用戶帳戶。

#### 機構用戶的綜合法院案件管理系統角色

在預設情況下,機構用戶只可以整存自己的資料。

除非獲編配綜合法院案件管理系統角色,否則機構用戶無法與電子法院作任何電子交易。有 關機構用戶的綜合法院案件管理系統角色詳情請見附錄 II。

綜合法院案件管理系統角色:處理法庭案件(所有權限)

以機構用戶帳戶持有人配以區域法院的綜合法院案件管理系統角色及功能為例,配以「處理 法庭案件(所有權限)」綜合法院案件管理系統角色的機構用戶可以在網上存檔 / 送交文件, 以及執行綜合法院案件管理系統的所有功能(包括查閲已存檔文件及使用其他電子服務)。 機構用戶會透過綜合法院案件管理系統訊息匣,收到關於已與其帳戶連結的法庭案件的訊息 和文件。

主要管理員或輔助管理員也可以在開設機構用戶帳戶時配之以「處理法庭案件」綜合法院案 件管理系統角色。這兩種綜合法院案件管理系統角色的分別在於,配以「處理法庭案件」綜 合法院案件管理系統角色的機構用戶帳戶不能取用申請譯文核證服務,亦不能個別進行電子 支付。

而配以「進行其他電子服務」及「電子支付」綜合法院案件管理系統角色的機構用戶,即使 帳戶已與法庭案件連結,也不能透過綜合法院案件管理系統存檔 / 送交文件。

本步驟指南只提供一般指引,概述關於主要管理員或輔助管理員開設機構用戶帳戶及設定綜合法院案 件管理系統功能角色所需的一般程序,當中的截圖只用作一般說明,未必特指某案件 / 文件。

 $\overline{a}$ 

<sup>1</sup> 詳情請參閱《整存分支》步驟指南。

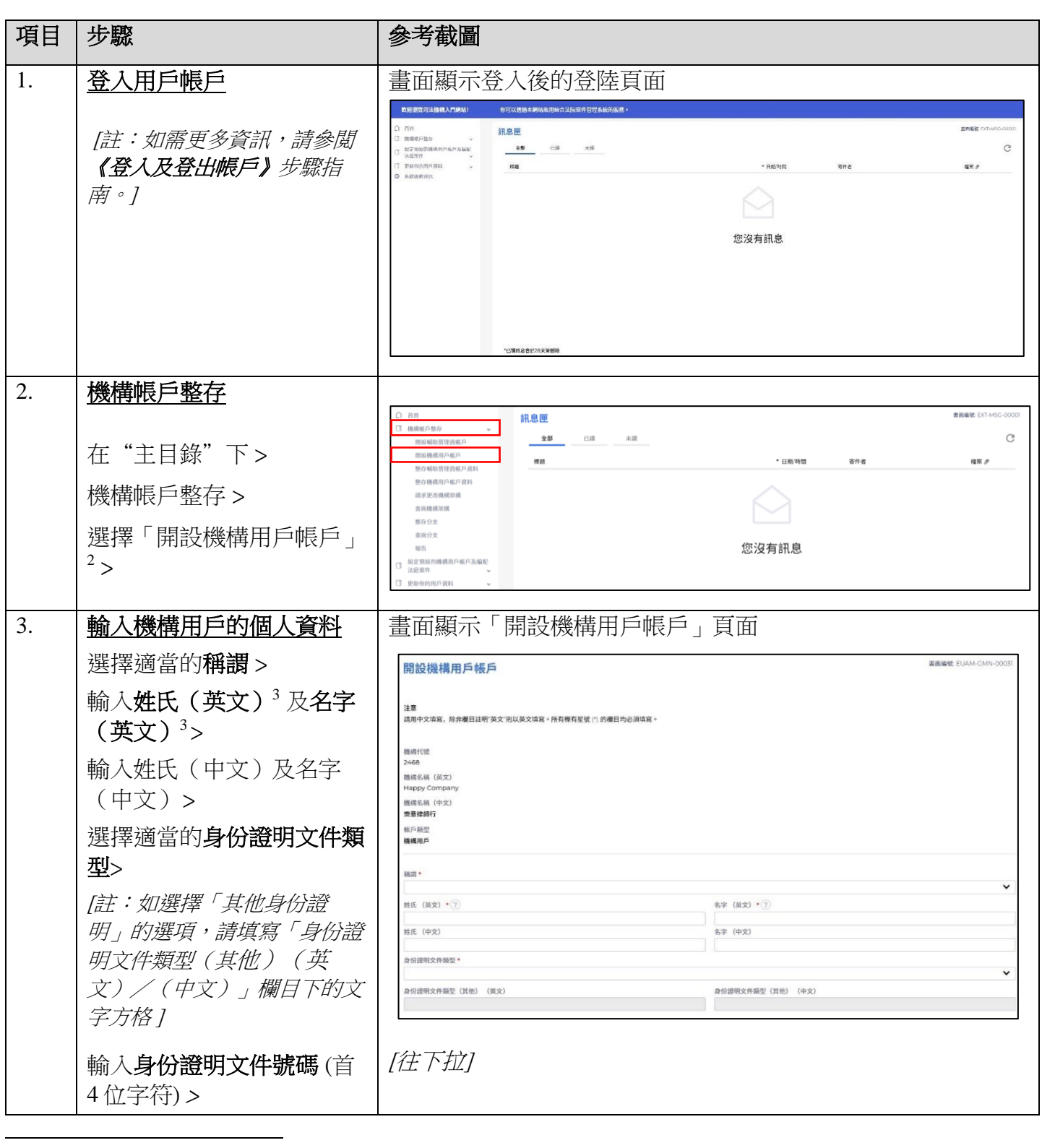

<sup>2</sup> 主要管理員為機構開設的首個機構用戶帳戶會自動設定為預設的機構用戶帳戶,收取該等尚未編配到任何機構 用戶帳戶的案件的案件特定訊息。詳情請參閱《整存預設的機構用戶帳戶》和《查詢預設的機構用戶帳戶》步驟 指南。

<sup>3</sup> 此項資料將於啓動帳戶的過程中被用作其中一條保安問題的答覆。

步驟指南 ——「開設機構用戶帳戶及設定綜合法院案件管理系統功能角色」

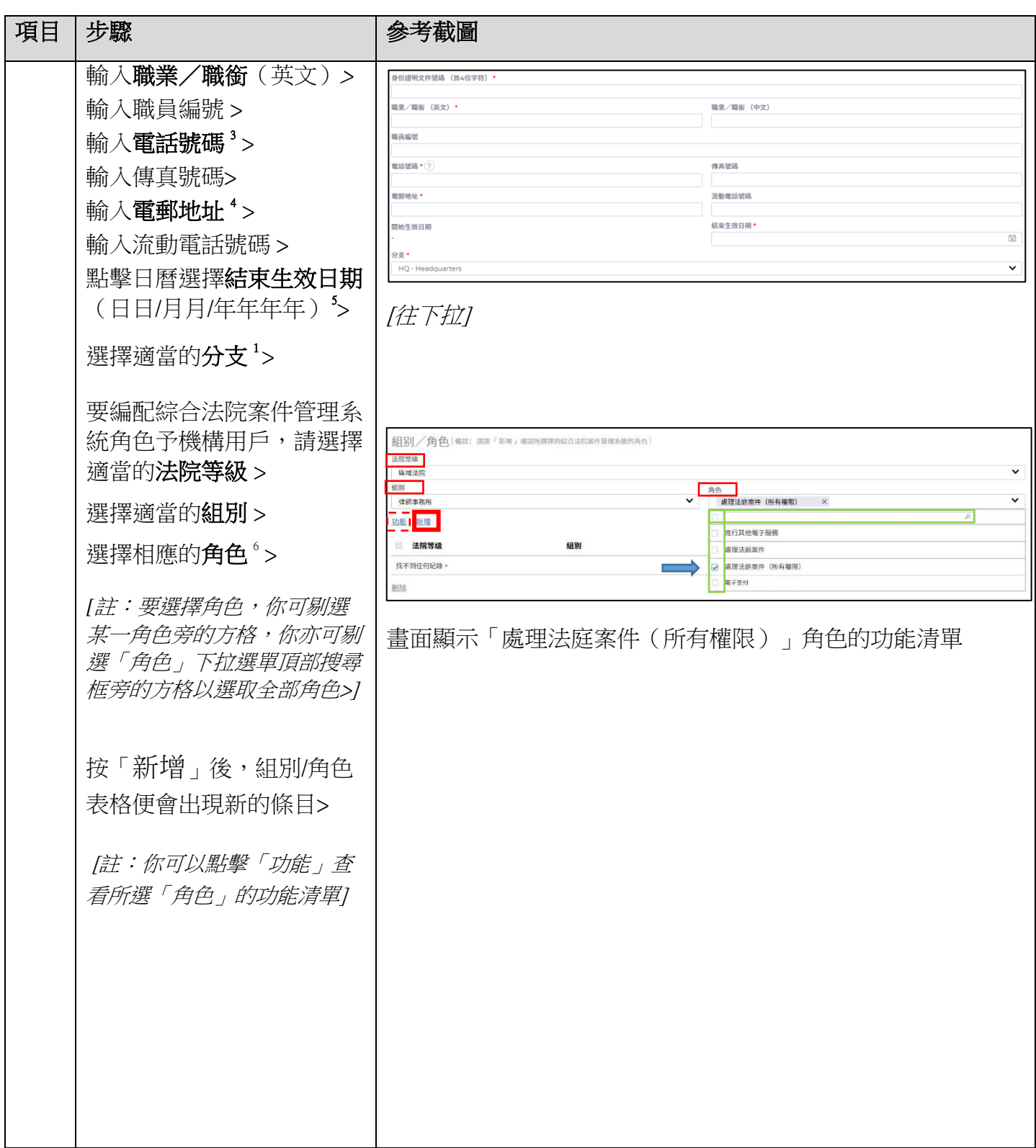

 $\overline{a}$ 

<sup>4</sup> 相關電郵地址將用作收取綜合法院案件管理系統發出的訊息。

<sup>5</sup> 結束生效日期指由結束日期(包括當天)起,帳戶持有人無法再進入系統。

<sup>6</sup> 主要管理員 / 輔助管理員可以根據機構的內部政策,為每個機構用戶帳戶編配不同的綜合法院案件管理系統角 色。

步驟指南 ——「開設機構用戶帳戶及設定綜合法院案件管理系統功能角色」

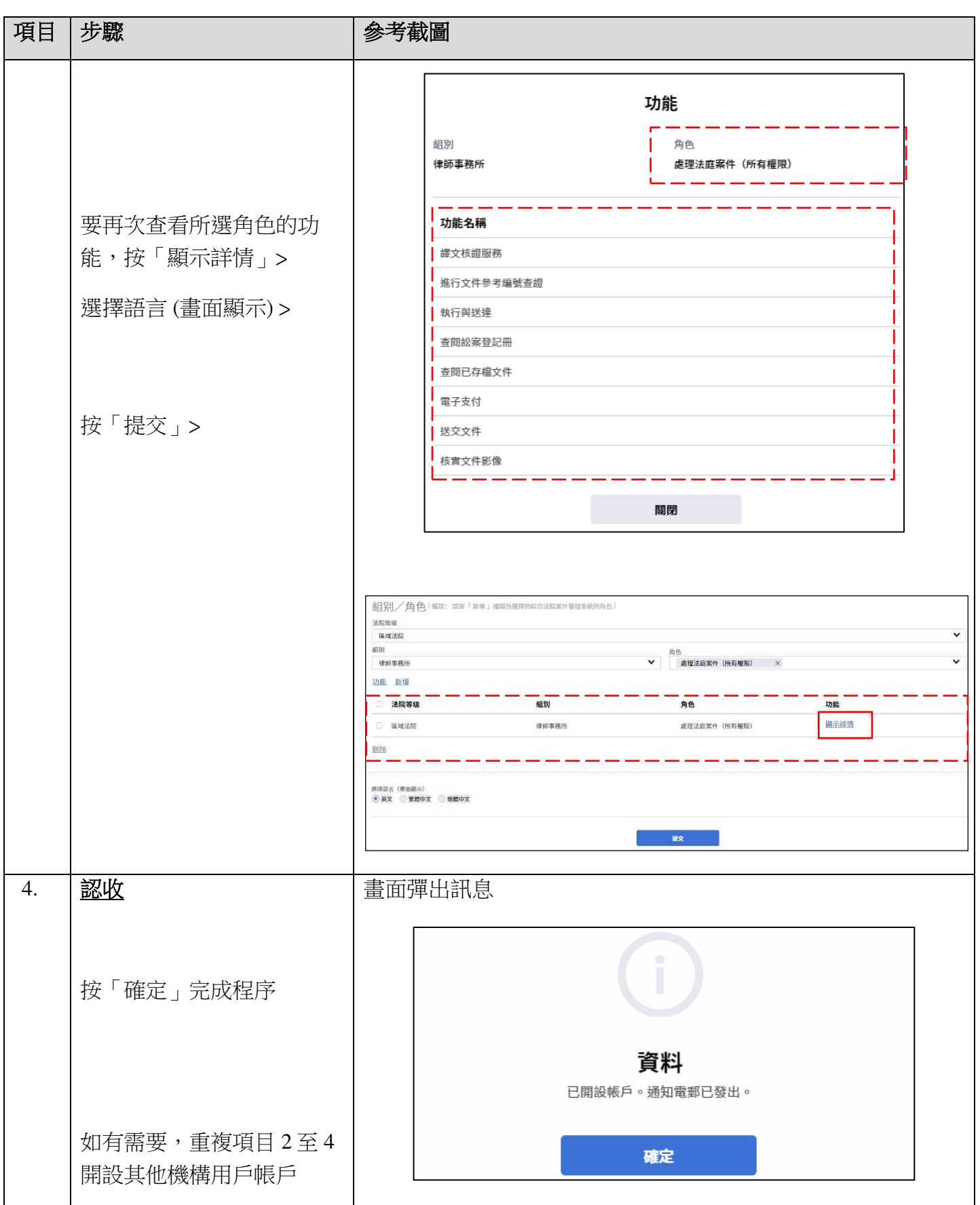

司法機構(2024年10月版) 第 49 页, 第 49 页, 第 49 页, 第 49 页, 第 49 页, 第 49 页, 第 49 页, 第 49 页, 第 49 页, 第 49 页, 第 49 页, 第 49 页, 第 49 页, 第 49 页, 第 49 页, 第 49 页, 第 49 页, 第 49 页, 第 49 页, 第 49 页, 第 49 页, 第 49 页, 第 49 页, 第 49 页, 第 49 页, 第 49

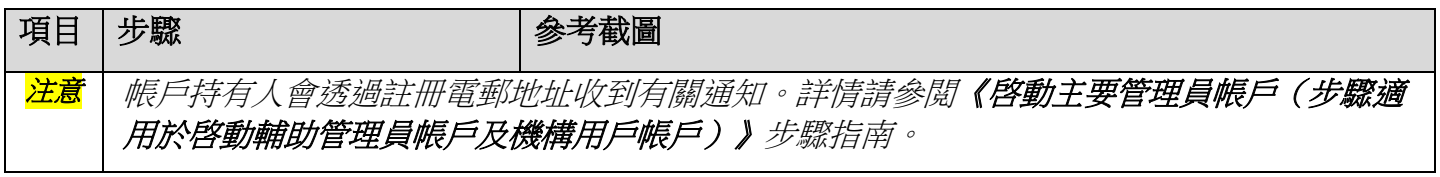

附錄 **II**

# 機構用戶帳戶持有人在區域法院的綜合法院案件管理系統角色及功能一覽表

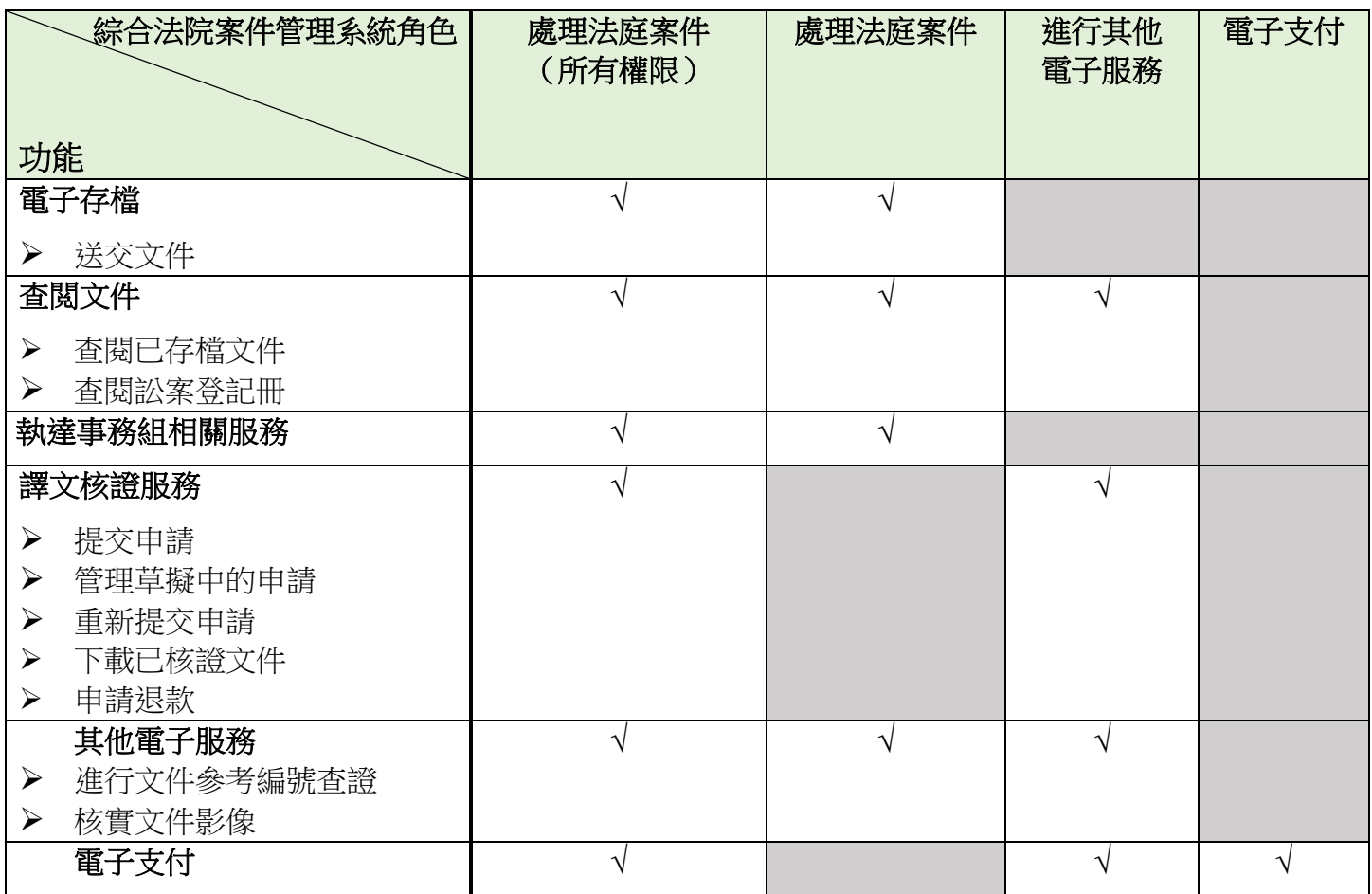

## 機構用戶帳戶持有人在裁判法院的綜合法院案件管理系統角色及功能一覽表

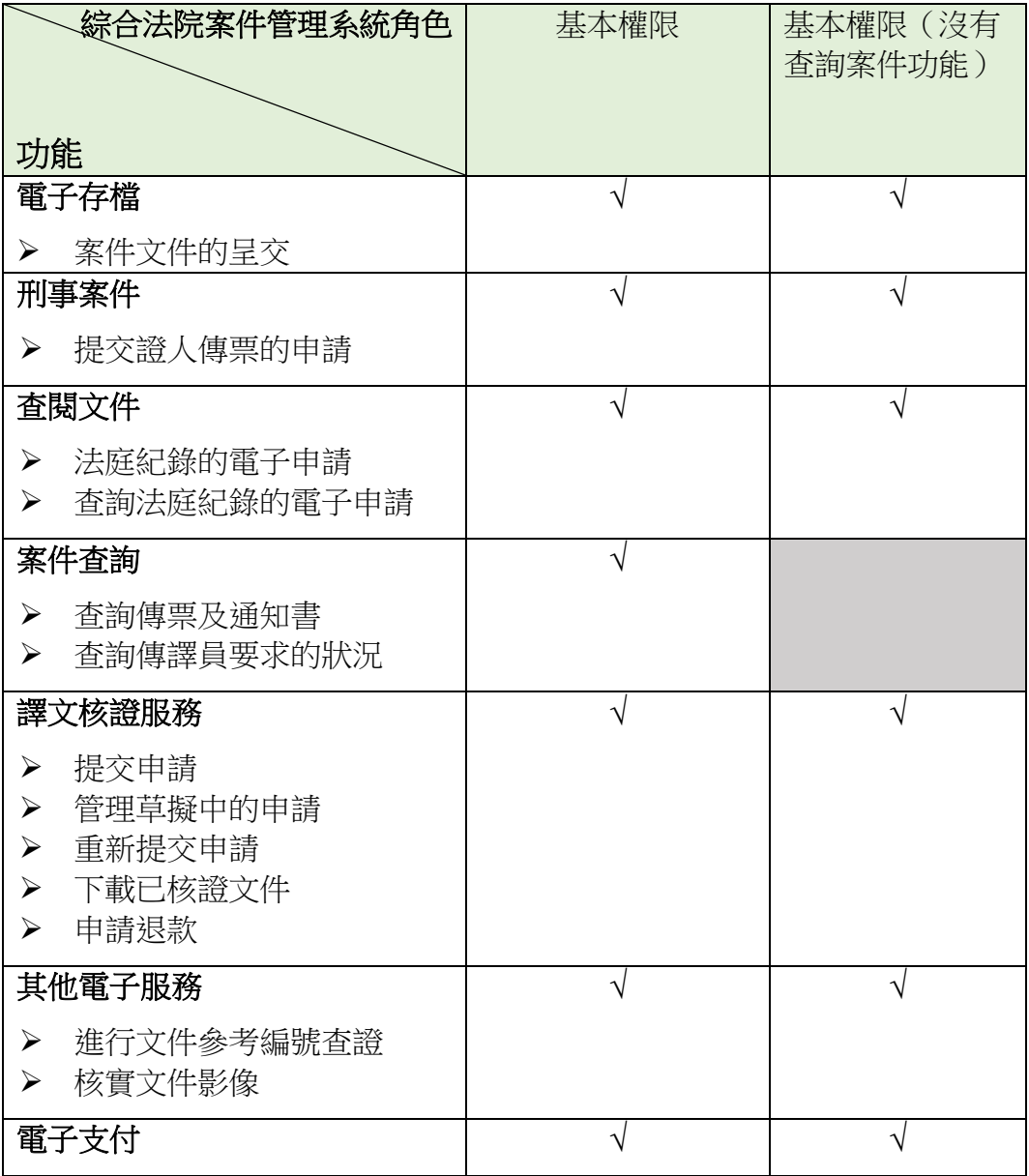

## 機構用戶帳戶持有人在小額錢債審裁處的綜合法院案件管理系統 角色及功能一覽表

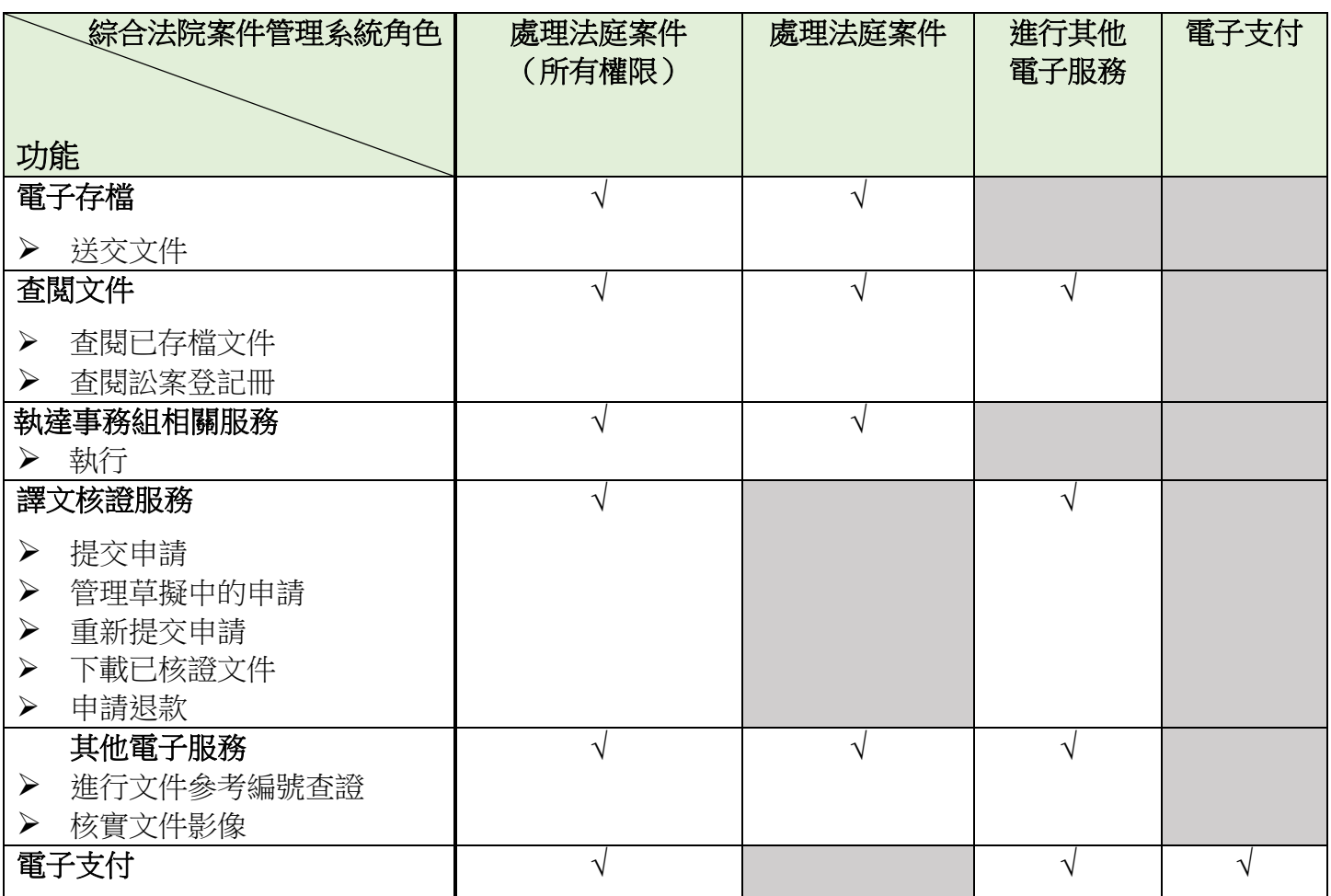